# **Unité 3 : La programmation Logo**

## **Cours n° 9 : les variables dans « XLOGO »**

- **1- Les variables :** 
	- **a- introduction**

**Pour calculer la somme de deux nombres :** 

- **on a besoin d'écrire ou de mémoriser le premier nombre puis le deuxième**
- **ensuite on effectue la somme.**

**Pour faire un programme qui calcule la somme de deux nombre quelconques On doit :** 

- **lui entrer en mémoire le premier nombre puis le deuxième.**
- **Ensuite, on lui demande de faire la somme.**

**Pour entrer en mémoire un nombre on doit créer et nommer un petit espace mémoire, cet espace mémoire s'appelle : une variable.** 

**b- Définition :** 

**Une variable est une case mémoire dont le contenu est une valeur qui peut changer.** 

**c- utilisation de variables dans « xLOGO » :** 

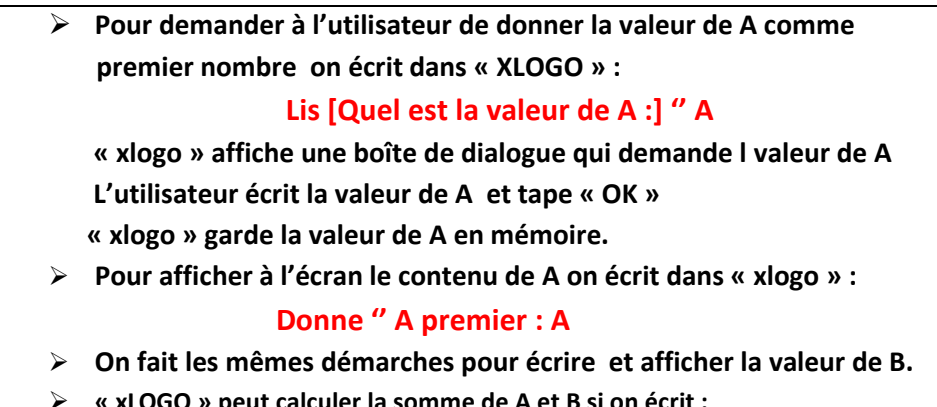

- **« xLOGO » peut calculer la somme de A et B si on écrit : Ecris [ la somme de A et B est :] pour écrire la phrase entre les crochet Ecris somme :A :B** pour afficher le résultat de la somme
- **2- Les variables et les procédures :** 
	- **a- Introduction :**

**Une procédure peut contenir des variables.** 

**Une procédure qui contient des variables s'appelle « procédure paramétrée »**

### **b- Définition :**

**Une procédure paramétrée est une procédure normale dont l nom est suivi par la liste de variables utilisées à l'intérieur de cette procédure.** 

**Une procédure paramétrée est écrit comme suite :** 

POUR nom de la procedure :v1 :v2 :v3...

Les instructions faisant le corps de la procédure

**FIN** 

**c- Avantage d'une procédure paramétrée :** 

**Il y a plusieurs avantages dans l'utilisation des procédures paramétrés, telque :** 

- **Une procédure paramétrée peut remplacé plusieurs procédures normales**
- **La procédure paramétrée est économique au niveau de l'espace mémoire utilisé dans l'ordinateur.**
- **d- Exemples de procédures paramétrées :**

**Exemple 1 :** 

**Pour carre :L** 

 **Repete 4 [ av :L TD 90]** 

**FIN** 

**C'est une procédure qui permet de dessiner un carré de différents longueur de côté.** 

**Pour exécuter cette procédure on écrit : « le nom de la procédure suivi de la valeur du paramètre utilisé »** 

 **Carre 50 « dessine un carré de côté 50 »**

 **Carre 100 « dessine un carré de côté 100 »** 

 **Etc.** 

```
 Exemple 2 :
```
**Pour cercle :R** 

 **Repete 360 [ av :R td 1]** 

**FIN** 

**C'est une procédure qui permet de dessiner un cercle de différents rayons. Pour exécuter cette procédure on écrit :** 

```
Cercle : 1 ; cercle :2 ; cercle : 1.5 …etc.
```